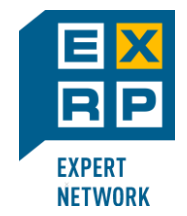

## Обучение ABAP продолжается. «Как сделать селекционный экран менее громоздким»

**SAPLAND** 

## **Вебинар Василий Ковальский**

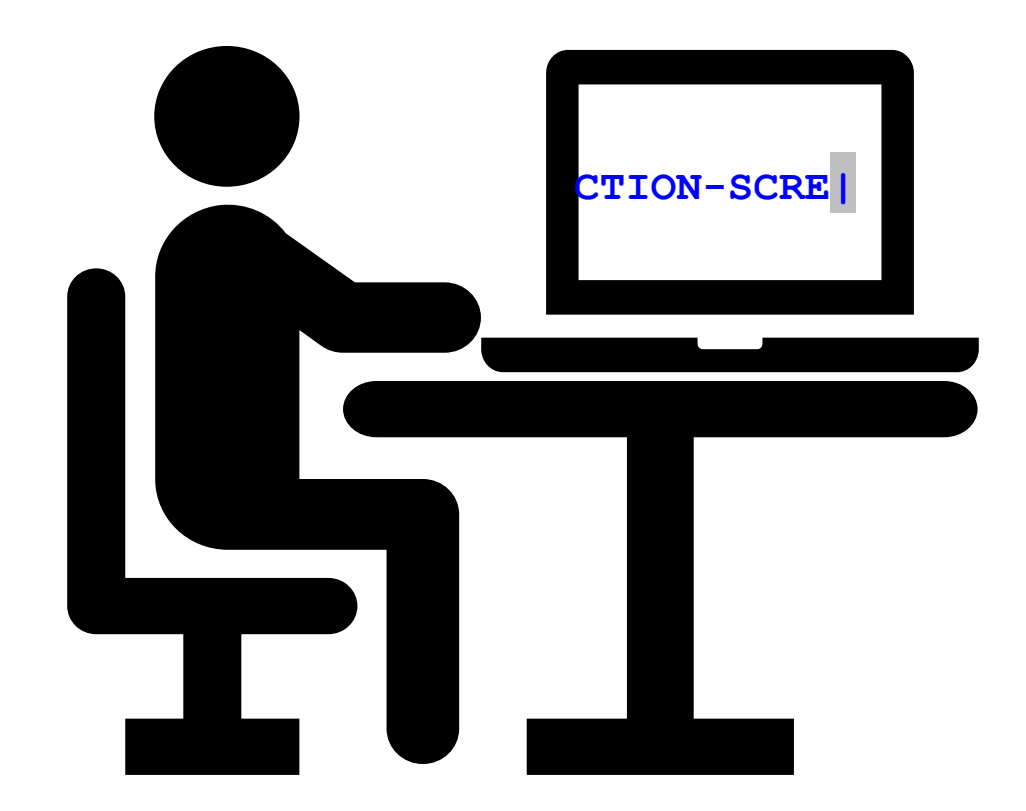

© 2023 ExRP / Эксперт РП. exrp.ru **28 апреля 2023 [sapland.ru](https://sapland.ru/)**

### О преподавателе

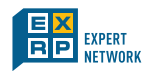

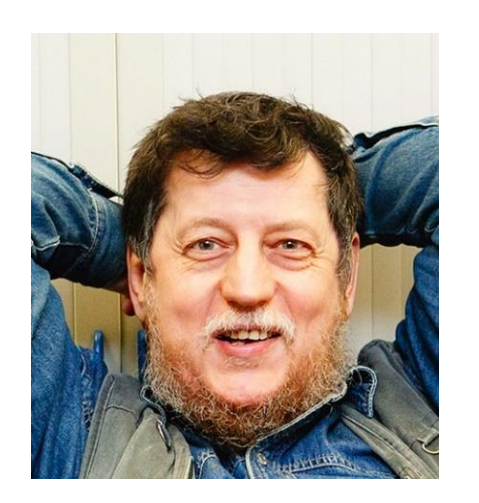

#### **Ковальский Василий Львович – ведущий консультант – преподаватель курсов по ABAP c 1998 г.**

Преподаватель курсов в САП СНГ с 1998 по 2022: SAPTEC, BC100, BC400, BC401, BC402,BC403, BC405, BC406, BC407, BC410, BC412, BC414, BC415, BC420, BC425, BC427, BC430,BC480, BC490, D75AW, NET310, HA400, S4D400, S4D430, S4D440, TAW10, TAW12.

С 2022 г. автор и преподаватель курсов в Эксперт РП : ABA\_11,ABA\_13, ABA\_15, ABA\_21, ABA\_23, ABA\_25, ABA\_31, ABA\_33, ABA\_35, ABA\_37, ABA\_41, ABA\_43, ABA\_45, ABA\_77.

### **Сертификаты SAP**

Certified Development Professional – ABAP with SAP NetWeaver 7.0 Certified Development Associate – ABAP with SAP NetWeaver 7.50 Certified Development Specialist – ABAP for SAP HANA 2.0 Автор 11 статей на SAPLand, 1 на Хабре. Провел 31 вебинар.

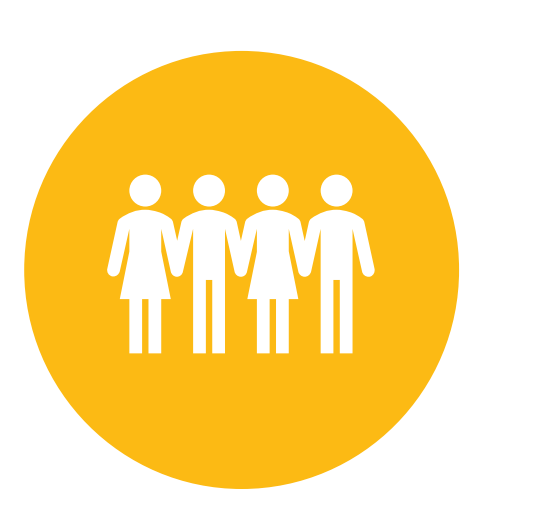

- для разработчиков
- для специалистов службы поддержки
- для руководителей подразделений разработки и поддержки
- для консультантов, сталкивающихся с ABAP кодом или общающихся с разработчиками, в особенности для тех, кто пишут спецификации на разработку
- для всех интересующихся ABAP

Часто селекционные экраны имеют много органов управления, что делает их громоздкими, а работу с ними – неудобной. Дискомфорт у пользователя возникает, когда наряду с нужными для него параметрами и критериями на селекционном экране предъявляется обилие элементов, ненужных именно сейчас и именно этому пользователю.

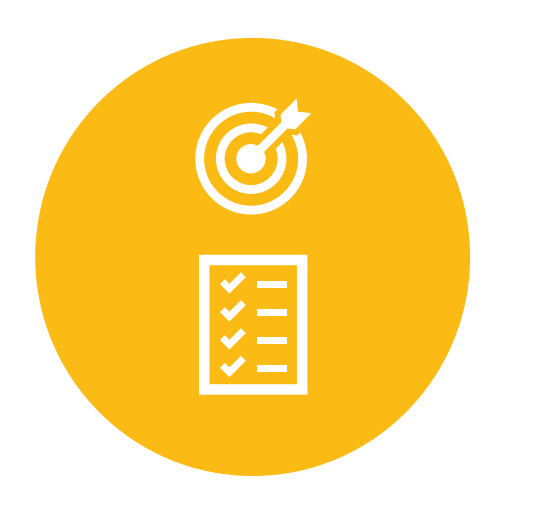

Мы обсудим:

- Дополнительные селекционные экраны
- Блоки закладок
- Динамическая модификация

Предположительная продолжительность **~ 1 час**

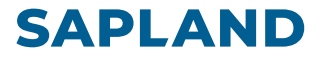

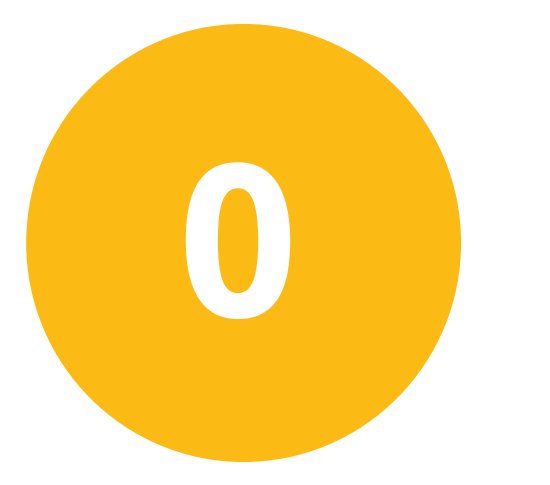

# **Громоздкий селекционный экран**

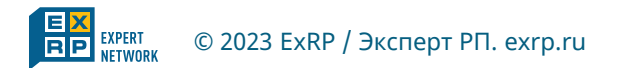

© 2023 ExRP / Эксперт РП. exrp.ru **5 Вебинар. Как сделать селекционный экран менее громоздким**

#### **SAPLAND**

**data gs type sbook.**

```
select-options s_carrid for gs-carrid.
select-options s_connid for gs-connid.
select-options s_fldate for gs-fldate.
select-options s_bookid for gs-bookid.
```

```
select-options s_custid for gs-customid.
select-options s_passnm for gs-passname.
select-options s_custty for gs-custtype.
select-options s_smoker for gs-smoker.
```

```
select-options s_luggw for gs-luggweight.
select-options s_wunit for gs-wunit.
select-options s_inv for gs-invoice.
select-options s_class for gs-class.
```

```
select-options s_forcur for gs-forcuram.
select-options s_forkey for gs-forcurkey.
select-options s_loccur for gs-loccuram.
select-options s_lockey for gs-loccurkey.
```

```
select-options s_orddat for gs-order_date.
select-options s_agency for gs-agencynum.
select-options s_cancel for gs-cancelled.
select-options s_reserv for gs-reserved.
```
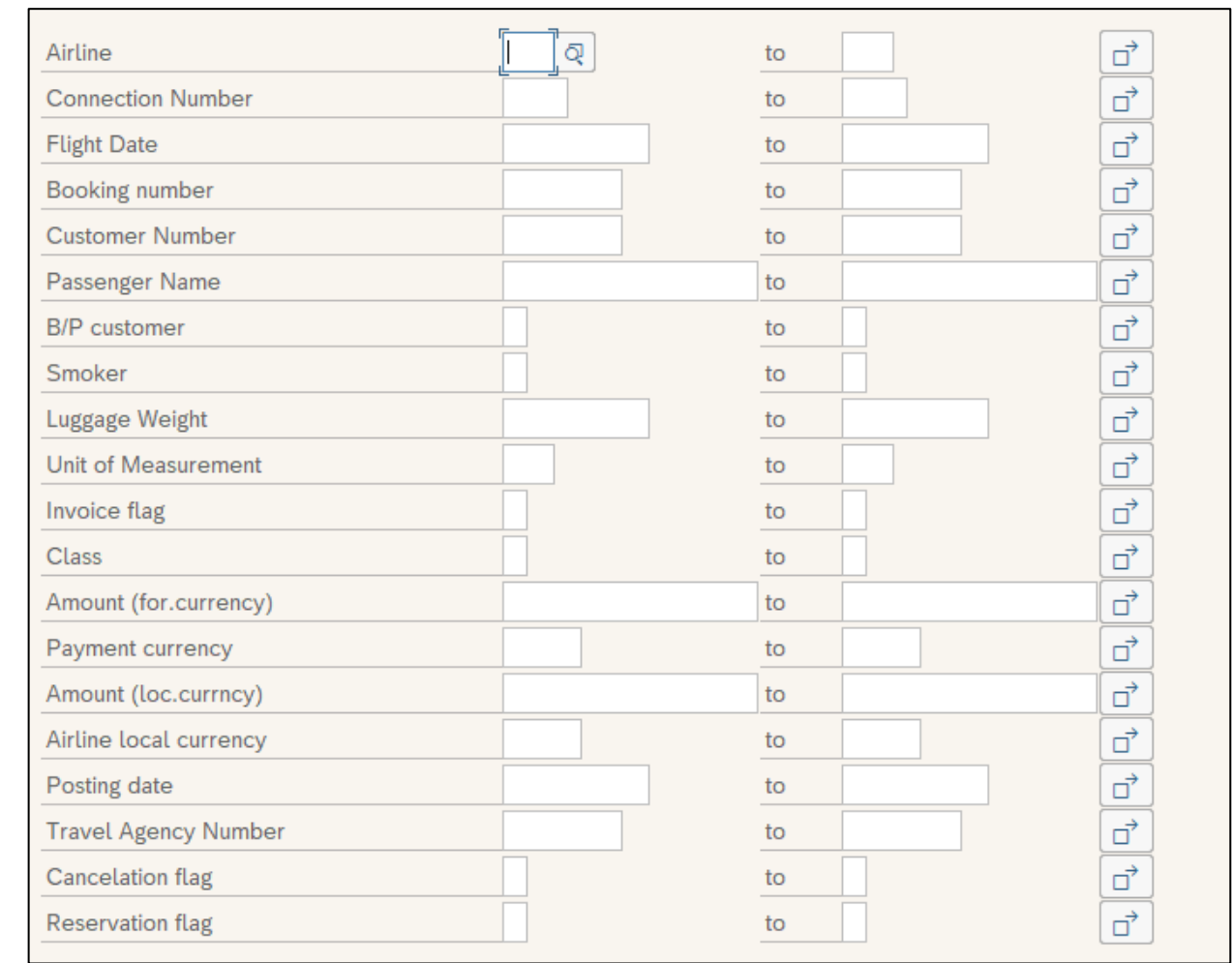

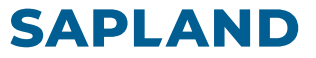

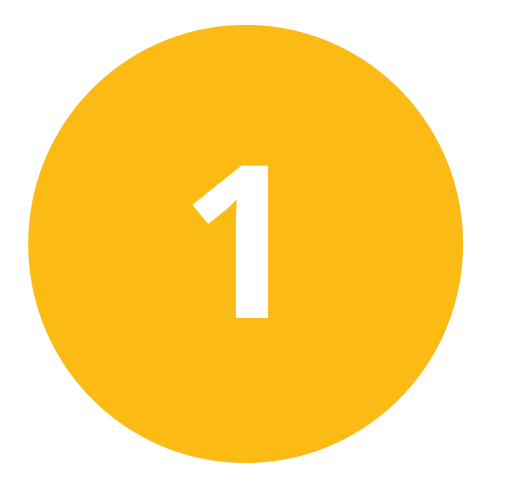

## **Дополнительные селекционные экраны**

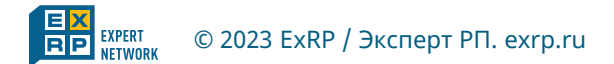

© 2023 ExRP / Эксперт РП. exrp.ru **7 Вебинар. Как сделать селекционный экран менее громоздким**

**data gs type sbook.**

```
selection-screen begin of screen 1001.
  select-options s_custid for gs-customid.
  select-options s_passnm for gs-passname.
  select-options s_custty for gs-custtype.
  select-options s_smoker for gs-smoker.
selection-screen end of screen 1001.
```
**selection-screen begin of screen 1002. select-options s\_luggw for gs-luggweight. select-options s\_wunit for gs-wunit. select-options s\_forcur for gs-forcuram. select-options s\_forkey for gs-forcurkey. select-options s\_loccur for gs-loccuram. select-options s\_lockey for gs-loccurkey. selection-screen end of screen 1002.**

```
selection-screen begin of screen 1003.
  select-options s_inv for gs-invoice.
  select-options s_class for gs-class.
  select-options s_orddat for gs-order_date.
  select-options s_agency for gs-agencynum.
  select-options s_cancel for gs-cancelled.
  select-options s_reserv for gs-reserved.
selection-screen end of screen 1003.
```
**data gs type sbook. select-options s\_carrid for gs-carrid. select-options s\_connid for gs-connid. select-options s\_fldate for gs-fldate. select-options s\_bookid for gs-bookid.**

```
selection-screen pushbutton /1(15) b_custmr user-command cust.
selection-screen pushbutton 18(15) b_curr user-command curr.
selection-screen pushbutton 35(15) b_bookng user-command book.
```
#### **initialization.**

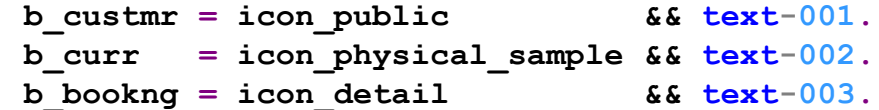

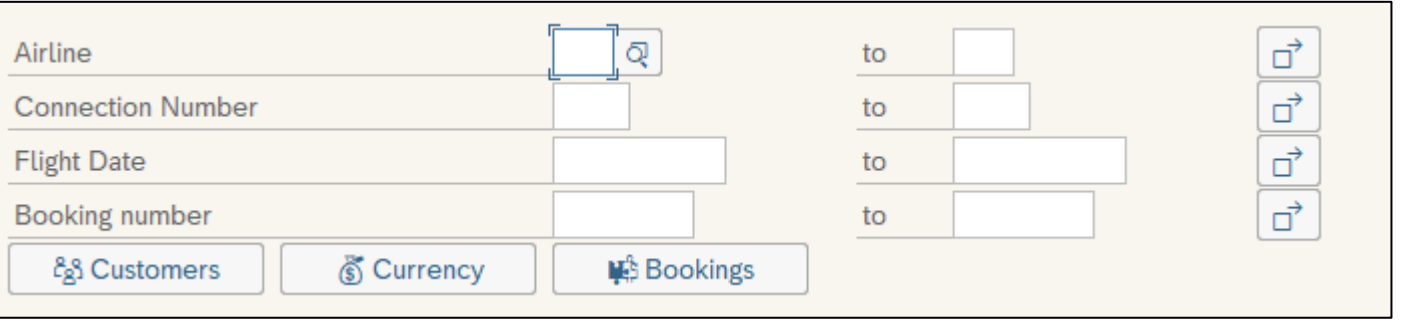

#### Обработка нажатия кнопок

**SAPLAND** 

**at selection-screen.**

**case sy-ucomm.**

**when 'CUST'.**

**call selection-screen 1001 starting at 2 2 ending at 80 12. when 'CURR'.**

```
call selection-screen 1002 starting at 2 2 ending at 80 12.
when 'BOOK'.
```
**call selection-screen 1003 starting at 2 2 ending at 80 12. endcase.**

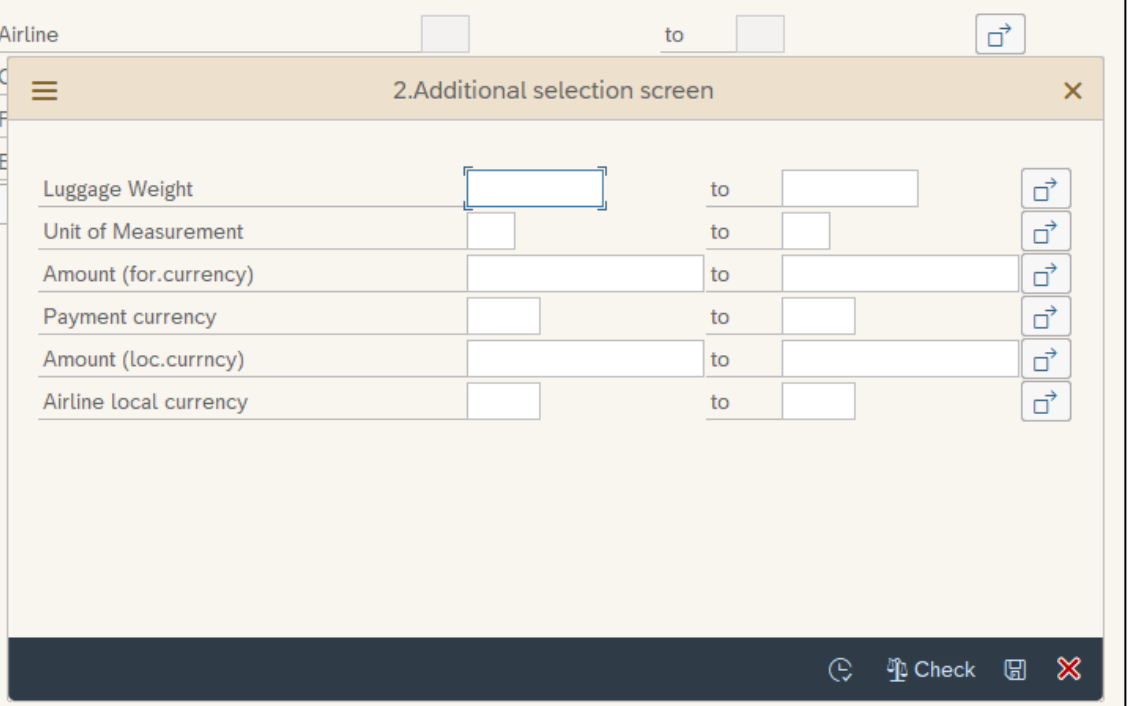

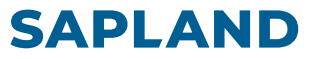

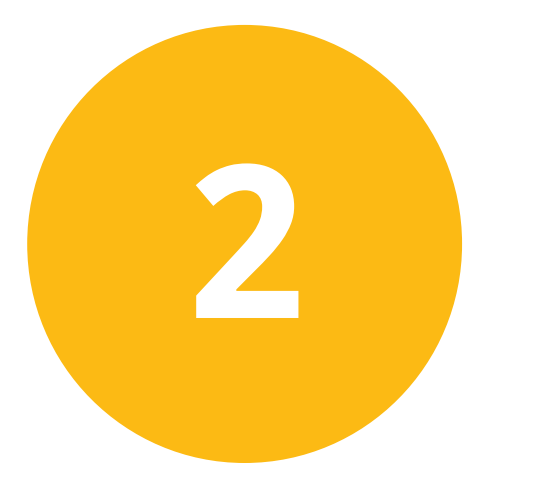

## **Блок закладок**

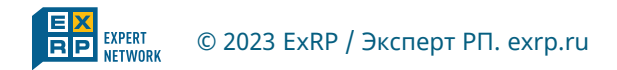

© 2023 ExRP / Эксперт РП. exrp.ru **11 Вебинар. Как сделать селекционный экран менее громоздким**

**data gs type sbook.**

```
selection-screen begin of screen 1001 as subscreen.
 select-options s_custid for gs-customid.
 select-options s_passnm for gs-passname.
 select-options s_custty for gs-custtype.
 select-options s_smoker for gs-smoker.
selection-screen end of screen 1001.
```
**selection-screen begin of screen 1002 as subscreen. select-options s\_luggw for gs-luggweight. select-options s\_wunit for gs-wunit. select-options s\_forcur for gs-forcuram. select-options s\_forkey for gs-forcurkey. select-options s\_loccur for gs-loccuram. select-options s\_lockey for gs-loccurkey. selection-screen end of screen 1002.**

**selection-screen begin of screen 1003 as subscreen. select-options s\_inv for gs-invoice. select-options s\_class for gs-class. select-options s\_orddat for gs-order\_date. select-options s\_agency for gs-agencynum. select-options s\_cancel for gs-cancelled. select-options s\_reserv for gs-reserved. selection-screen end of screen 1003.**

**SAPLAND** 

**selection-screen begin of tabbed block tbl\_blk for 11 lines. selection-screen tab (20) b\_custmr user-command CUST default screen 1001. selection-screen tab (20) b\_curr user-command CURR default screen 1002. selection-screen tab (20) b\_bookng user-command BOOK default screen 1003. selection-screen end of block tbl\_blk.**

#### **initialization.**

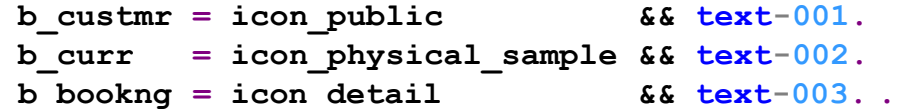

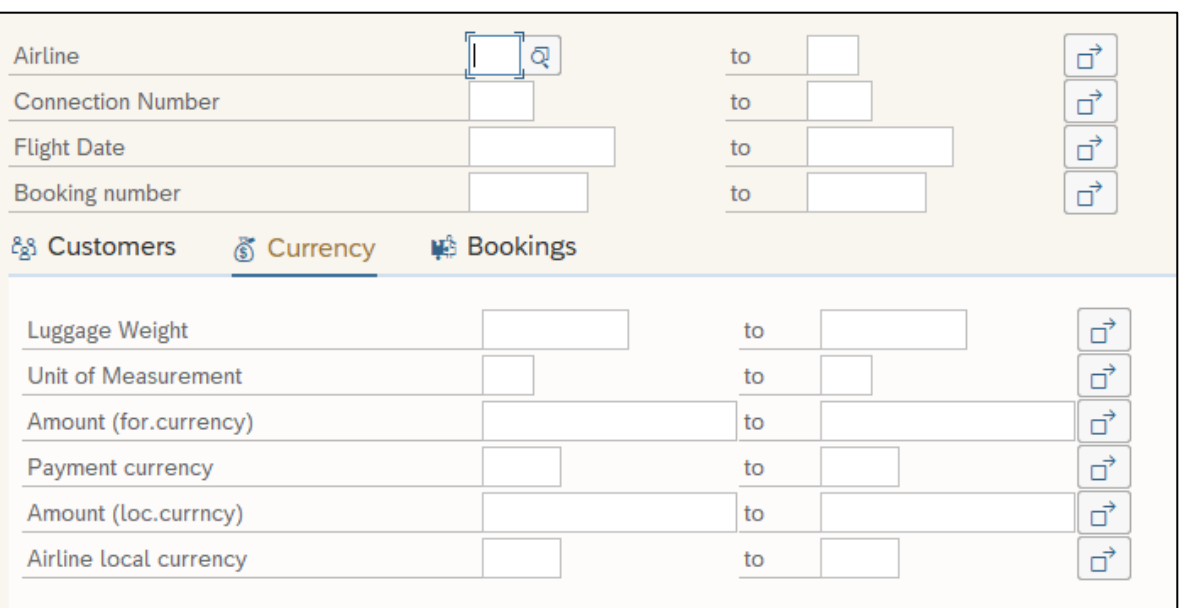

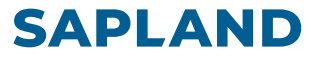

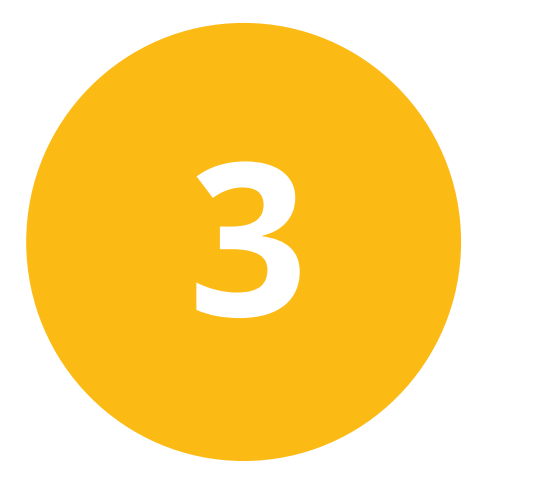

## **Динамическая модификация селекционного экрана**

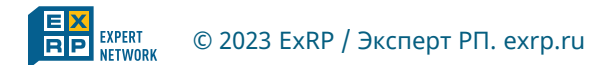

© 2023 ExRP / Эксперт РП. exrp.ru **14 Вебинар. Как сделать селекционный экран менее громоздким**

#### Группы модификации

**data gs type sbook.**

```
parameters p_cust as checkbox user-command TOGGLE.
selection-screen begin of block blk_001 with frame.
 select-options s_custid for gs-customid modif id CST.
 select-options s_passnm for gs-passname modif id CST.
 select-options s_custty for gs-custtype modif id CST.
 select-options s_smoker for gs-smoker modif id CST.
selection-screen end of block blk_001.
```
**parameters p\_curr as checkbox user-command TOGGLE. selection-screen begin of block blk\_002 with frame.**

```
select-options s_luggw for gs-luggweight modif id CUR.
 select-options s_wunit for gs-wunit modif id CUR.
 select-options s_forcur for gs-forcuram modif id CUR.
 select-options s_forkey for gs-forcurkey modif id CUR.
 select-options s_loccur for gs-loccuram modif id CUR.
 select-options s_lockey for gs-loccurkey modif id CUR.
selection-screen end of block blk_002.
```

```
parameters p_book as checkbox user-command TOGGLE.
selection-screen begin of block blk_003 with frame.
 select-options s_inv for gs-invoice modif id BOK.
 select-options s_class for gs-class modif id BOK.
 select-options s_orddat for gs-order_date modif id BOK.
 select-options s_agency for gs-agencynum modif id BOK.
 select-options s_cancel for gs-cancelled modif id BOK.
 select-options s_reserv for gs-reserved modif id BOK.
selection-screen end of block blk_003.
```
### Модификация селекционного экрана

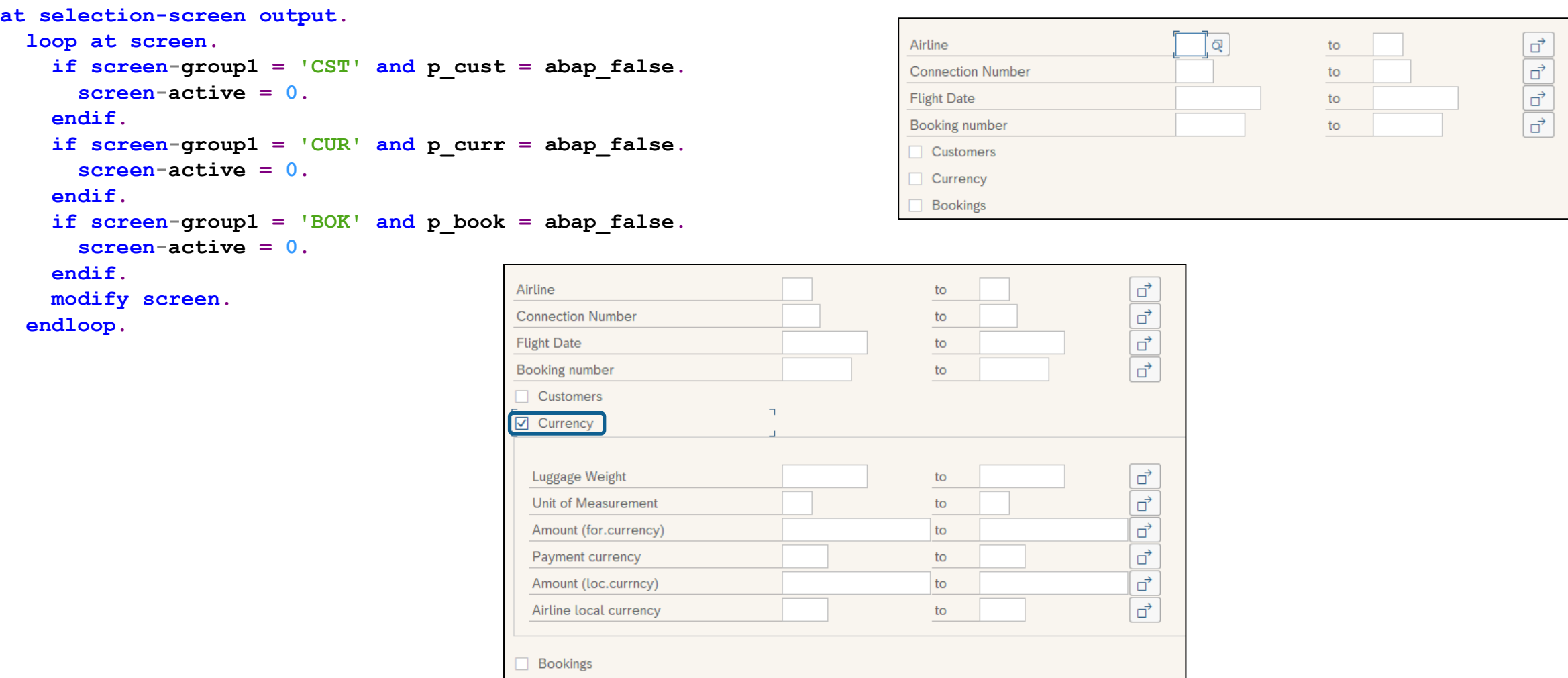

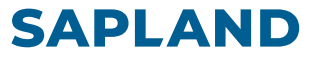

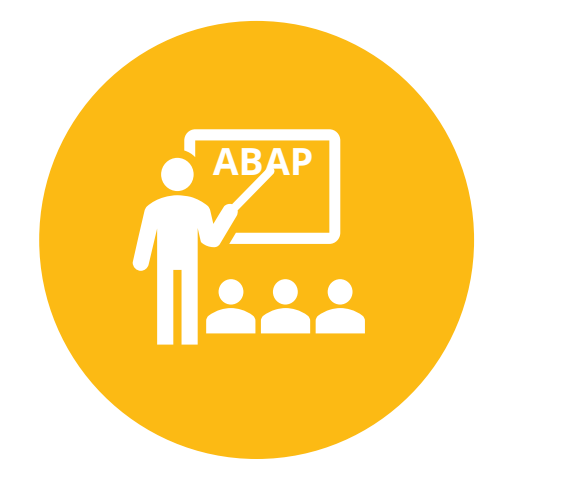

### **Как учить ABAP ABAP**

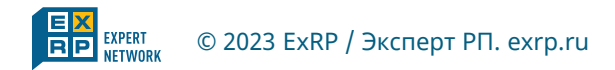

### Обучение ABAP. Последовательность курсов

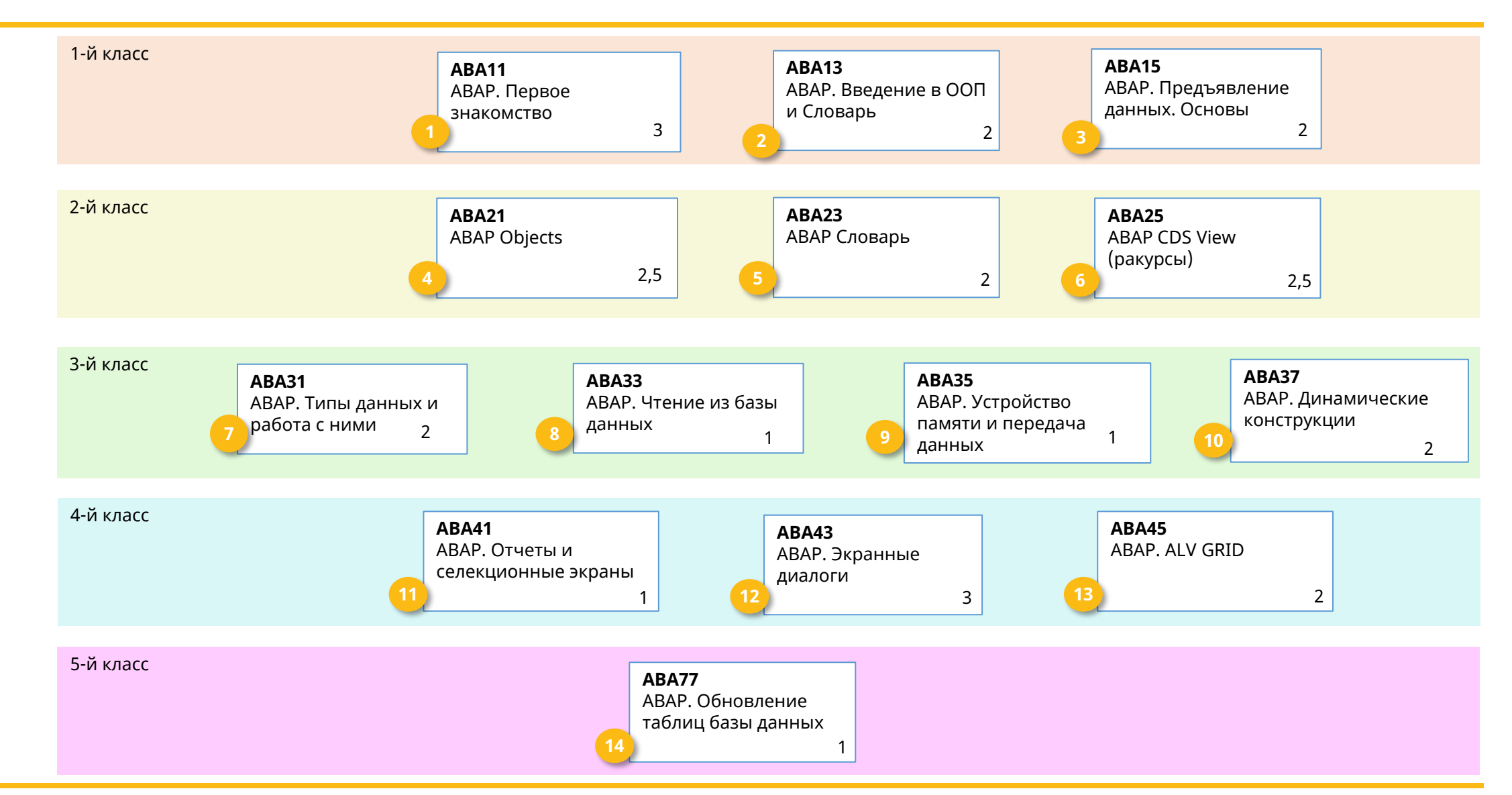

**ABAP**

![](_page_18_Figure_1.jpeg)

- **BC400** ~ ABA11 + ABA15
- **BC401** ~ ABA13 + ABA21
- **BC402** ~ ABA31 + ABA21 + ABA31 + ABA33 + ABA35 + ABA37
- **BC405** ~ ABA33 + ABA41 + ABA45
- **BC410** ~ ABA43
- **BC430** ~ ABA13 + ABA23
- **BC414** ~ ABA77
- **S4D430** ~ ABA25

![](_page_19_Picture_10.jpeg)

### Путь абапера: от новичка к эксперту

![](_page_20_Figure_1.jpeg)

#### Полезные ресурсы и возможности для планирования вашего обучения

![](_page_21_Picture_1.jpeg)

![](_page_21_Picture_121.jpeg)

[Расписание 2023](https://sappro.sapland.ru/files/webinar/Courses-2023_.pdf)

![](_page_21_Picture_122.jpeg)

#### **[SAPLAND](https://sapland.ru/)** В Союза производит в Союза производит в Союза производит в Союза производит в Союза производит в Курсы и тренинги

![](_page_21_Picture_6.jpeg)

![](_page_21_Picture_123.jpeg)

![](_page_21_Picture_8.jpeg)

#### **CONTRALISMONDALISM** Отладка ABAP - это просто Ведущий: Никита Калуцкий SAPLAND | 12 OKTROPS 2022 10 4 ◎ 682 КЛИЕНТСКИЙ ОПЫТ Эффективные коммуникации на удалёнк Ведущий: Олег Панин SAPLAND | 10 oktabba 2022 10 2 ⊚ 249

[Записи вебинаров](https://sappro.sapland.ru/publications?materials_filter%5Bmaterial__by-format%5D%5B%5D=935&materials_filter%5Bmaterial__by-year-of-publication%5D%5Bfrom%5D=&materials_filter%5Bmaterial__by-year-of-publication%5D%5Bto%5D=&filter%5Bsearch%5D%5Bfull-search-criterion%5D=&search_url=https%3A%2F%2Fsappro.sapland.ru%2Fpublications) [Мастер](https://edu.sapland.ru/events/)-классы Ваписи вебинаров Валиси вебинаров Виспертный центр

#### 圖 Экспертная сеть Сервисы Блог Вакансии 8 800 500-34-58 info@exrp.ru **DINEE** Экспертная сеть консультантов, разработчиков и руководителей проектов Привлекаем лучших экспертов по внедрению SAP и интегрируемых с ним систем  $1100$ **An** 180  $150$ Я эксперт

## Контакты

![](_page_22_Picture_1.jpeg)

**Василий Ковальский** E-mail: v. kovalski@1edu.pro abap. education@mail.ru

![](_page_22_Picture_3.jpeg)

**[www.exrp.ru](http://www.exrp.ru/)**

**Контакты для связи:** 8 800 500-34-58 e-mail: sapland@sapland.ru

![](_page_22_Picture_6.jpeg)

**[www.sapland.ru](http://www.sapland.ru/)**